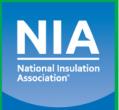

# NIA's Free Mobile Meeting App

(Available for iOS and Android devices)

## Instructions for Downloading NIA's Mobile Meeting App

#### **Getting NIA's Mobile Meeting App**

- 1. Uninstall the previous version of NIA's Mobile Meeting App (a new version will need to be downloaded for this event)
- 2. Visit the **Apple App Store** or **Google Play Store** on your smartphone. Search for the app using the key words "National Insulation Association" or click on one of the QR codes below to download the app.

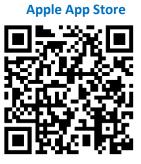

**Google Play Store** 

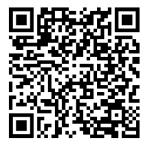

3. Click on NIA's Fall Summit Event

#### 4. Click on the Download Icon

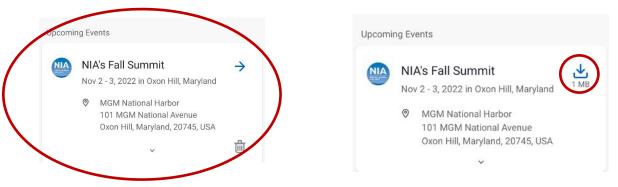

### Logging into the App:

It's important to log into the App to access important features, such as viewing the attendee list, accessing session surveys and committee agenda packets, creating a personalized schedule, and sending messages via the app to other attendees. Login to the app:

- 1. From your mobile device, click on "Log in."
- 2. Enter your First Name, Last Name, and Email Address (the email must be the one you used to register for NIA's Fall Summit).
- 3. A verification code will be sent to your email (this email may go to your spam or junk folder, so please check this).
- 4. Return to the app to enter the verification code you are now logged into the app!
- 5. To access surveys and committee materials, add each session you are attending to "My Schedule" by clicking the "+" sign.